# Getting a Seattle Public Library Card

Hannah Tsai

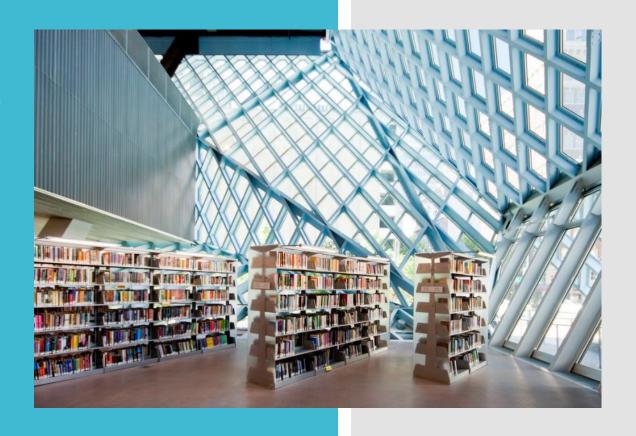

# Benefits of getting a Seattle public library card

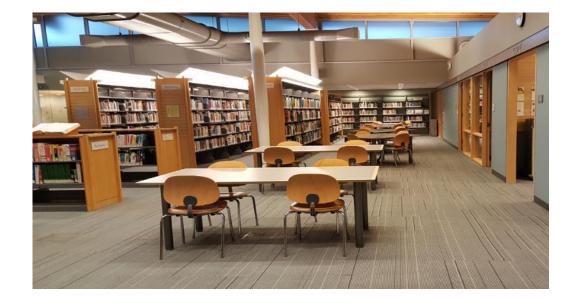

- Access to books/forms of media
- Variety of free online/physical resources
- Free classes available
- Free passes to local museums

# How to get a Card

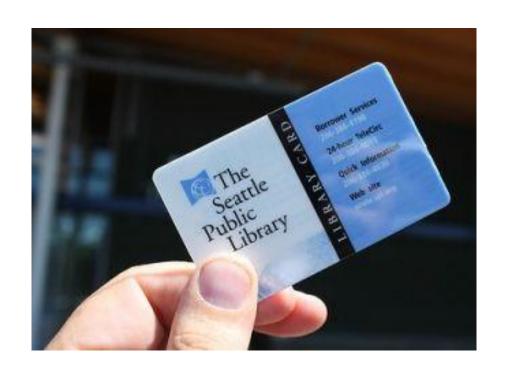

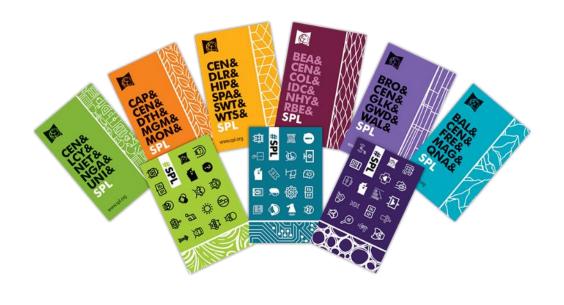

Customizable designs

# Apply for a card

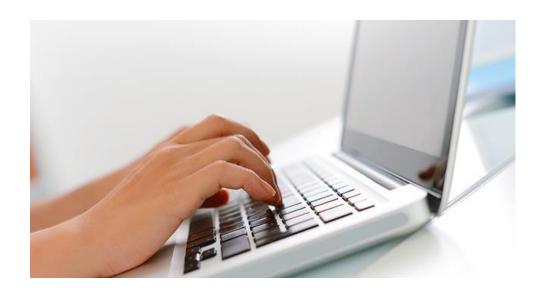

Online

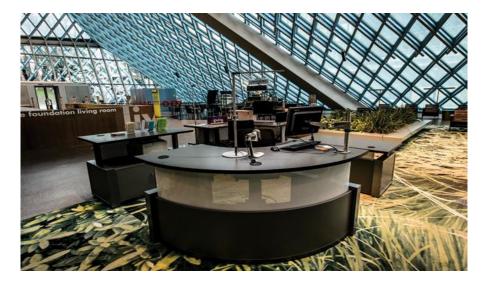

In person/front desk

# The Application

- Full name
- Address
- Phone number
- Email

Available in 5 languages

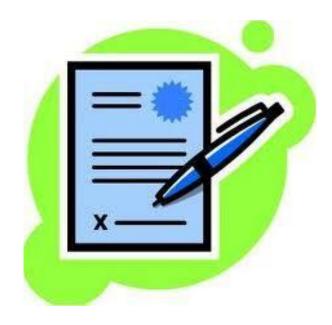

# Online Application

1. Go to <a href="https://www.spl.org/using-the-library/get-started/get-started-with-a-library-card/library-card-application">https://www.spl.org/using-the-library/get-started/get-started-with-a-library-card/library-card-application</a>

### 2. Scroll down to the part of the page that says "Library Card Application"

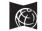

My Account Ask

Books & Media

Online Resources

**Event Calendar** 

Programs & Servic

#### **Library Card Application**

| First Name *        | M   | liddle Name |      | Last Name  | *          |
|---------------------|-----|-------------|------|------------|------------|
| Home Address *      |     |             |      |            | Apt Number |
| City *              | S   | tate *      |      | Zip Code * |            |
|                     | ,   | WA          |      |            |            |
| Home Phone Number * |     |             |      |            |            |
| Area Code           | XXX |             | XXXX |            |            |

## 3. Fill in full name

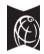

My Account As

Books & Media Online Resources Event Calendar Programs & Servi

#### **Library Card Application**

| First Name * | Middle Name | Last Name * |  |
|--------------|-------------|-------------|--|
| John         | Jane        | Doe         |  |

4. Fill in address (street, apt number, city, state, zip code)

# **Library Card Application**

| First Name *   | Middle Name | Last Name * |     |
|----------------|-------------|-------------|-----|
| Home Address * |             | Apt Num     | ber |
| City *         | State *     | Zip Code *  |     |
|                | WA          |             |     |

# **5.** Fill in phone number and date of birth

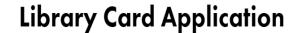

| First Name *                        | Middle Name | Last Name * |
|-------------------------------------|-------------|-------------|
| Home Address *                      |             | Apt Number  |
| City *                              | State *     | Zip Code *  |
| Home Phone Number *  Area Code XXXX | XXXX        |             |
| Date of Birth *  Month              | Date        | Year        |

# **6.** Create a 4 digit PIN number (for account security)

 Make sure to write down/save your PIN! Please choose a four-digit PIN to protect the security of your Libr

```
####
```

How do you want to be notified about your account? \*

# 7. Select how you want to receive your notifications, and select language of choice

• Telecirc option – sends text notifications to your phone

How do you want to be notified about your account? \*

Email (A)ailable in 5 languages)

Email Address \*

Choose Language

English

Would you like to receive periodic emails about Library news, special events and activities from the Library and the Foundation? \*

Yes

TeleCirc (The Dbrary's Telephone Circulation System)

O No

# 8. Scroll to bottom, click agree and submit

I agree to the Terms of Use: Parents or guardians are responsible for monitoring the reading, listening and 12 and under.

I assume full responsibility for the use of this card and all charges associated with its use. I verify that the ir

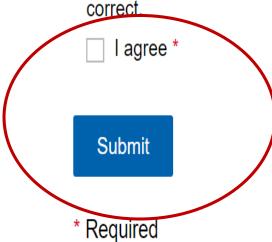

# **9.** Your account confirmation number will be displayed on the screen

 Make sure to write it down/ save it!

### **Library Card Confirmation**

On this page: How to set up your account | Pick up your card | Using your Library card | Library card lost or stolen?

# **10.** Scroll down the page and click create an account

#### How to set up your account

You can create an account using your confirmation number and PIN. Enter your confirmation number under "Username or Barcode," and enter the PIN you created on your card application.

You can browse the catalog and place up to five items on hold before you pick up your Library card.

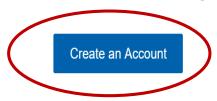

Or go directly to the link

https://seattle.bibliocommons.com/user/login?destination=https%3
A%2F%2Fwww.spl.org%2Fusing-the-library%2Fgetstarted%2Fget-started-with-a-library-card%2Flibrary-cardapplication%2Flibrary-card-appconfirmation%3Fbarcode%3D100014760581%26token%3Dstandard\_app

### Log In •

#### **Username or Barcode:**

XXXXXXXXXXXXXX

| PIN: |  |  |  |
|------|--|--|--|
|      |  |  |  |

Forgot your PIN?

Remember me on this device

Log In Get a Card

A. Enter account confirmation number from earlier under "Username or Barcode"

### Log In •

#### **Username or Barcode:**

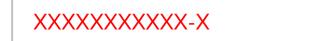

#### PIN:

####

#### Forgot your PIN?

Remember me on this device

Log In Get a Card

B. Enter the 4-digit PIN number you created in the card application

#### My Account Setup

#### Verify your information

The library has the following information on file for this card.

First Name

Last Name

**Email Address** 

Date of Birth

You will receive reminders about your borrowing activity. The Library and its partners will not send unsolicited email using the information provided here. More

1 Your birth date is used to determine if you are a minor. It is never made public.

**C.** Make sure all account information is correct and click continue

See any incorrect information?

Continue →

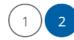

#### My Account Setup

Create a username to complete your account setup

All fields are required

#### Create a Username

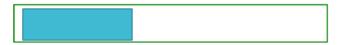

Usernames can contain letters, numbers and underscores. You can use your username to sign in and to make community contributions. More D. Create a username, accept terms and conditions, and click complete

#### **Terms and Conditions**

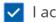

I accept the following terms:

BiblioCommons Terms of Use

← Back to previous step

Complete Account Setup

**11. G**o to any branch to complete registration and pick up your library card

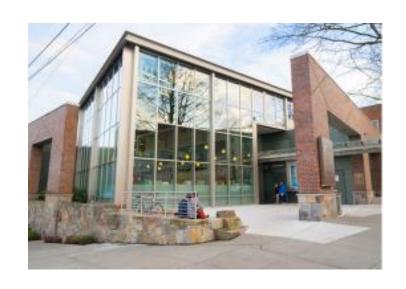

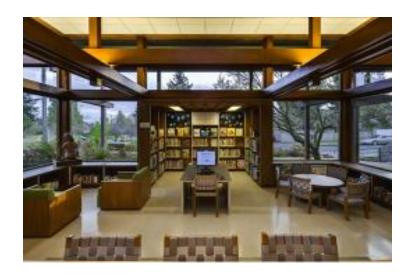

# **12.** Present ID and proof of address

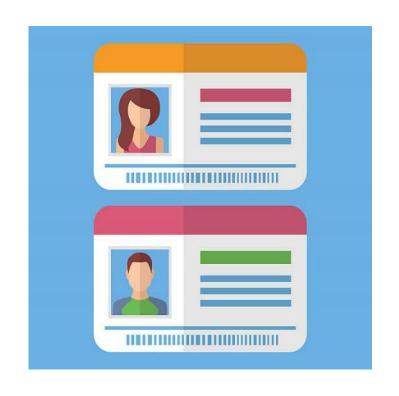

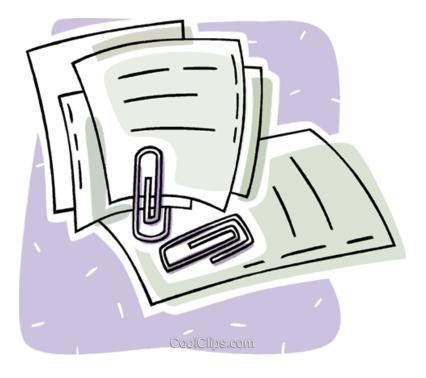

# Acceptable Forms of ID

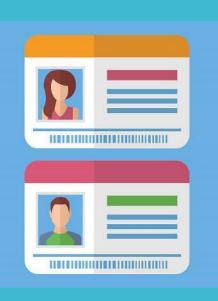

- Washington State driver's license
- Washington State ID card (issued by Department of Licensing)
- Out of state driver's license or state ID
- Foreign driver's license
- United States or foreign passport
- Permanent Resident Card/Green Card
- Employee ID card or badge
- Military or Merchant Marine ID
- Credit or debit card, with signature
- School ID card
- Voter registration card
- Birth certificate (original or certified copy)
- Vehicle registration
- Organization membership card with pre-printed name and photo or signature
- Bus pass (with photo)
- Emergency or community shelter ID

# Proof of Address

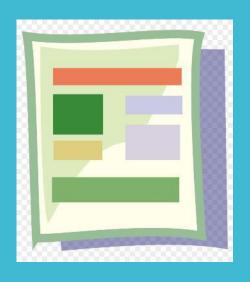

- Driver's license or State ID
- Paycheck
- Receipt
- Utility bill
- Current mail
- Personal check
- Voter registration Card
- Vehicle registration
- Lease or rental agreement

# In Person Application

- 1. Go to any library branch
- 2. Bring ID and proof of address
- 3. Complete and submit to front desk
  - Similar to the online app
  - Same steps and required information

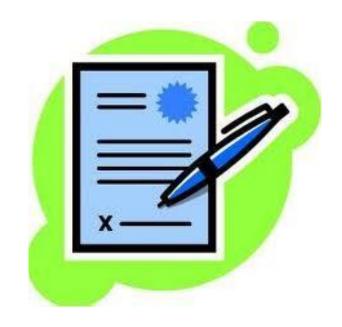

Available in 5 languages

# Borrowing

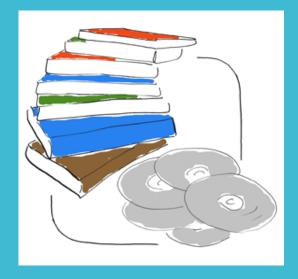

Physical Items

|                 | Format                                            | Checkout<br>time | Limit (at one time) |
|-----------------|---------------------------------------------------|------------------|---------------------|
|                 | Books                                             | 3 weeks          | 50                  |
|                 | CDs                                               | 3 weeks          | 50                  |
|                 | DVDs                                              | 2 weeks          | 50                  |
|                 | Magazines/News<br>papers                          | 3 weeks          | 50                  |
| AVS Valley Book | Peak pick books<br>(Popular/Bestselling<br>books) | 2 weeks          | 50                  |
| HotSpot         | Wi-Fi hotspots                                    | 2 weeks          | 50                  |

# Borrowing

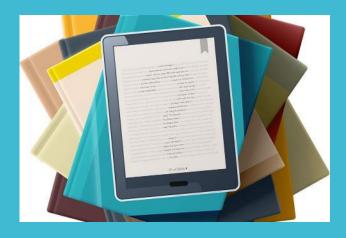

Digital Items

|                                                       | Format                                                                 | Checkout<br>time | Limit                                     |
|-------------------------------------------------------|------------------------------------------------------------------------|------------------|-------------------------------------------|
| The magazines you know and love, available digitally. | Flipster magazines<br>(Borrow from<br>Flipster App)                    | 3-7 days         | 100-500                                   |
| freegal Listen Here.                                  | Freegal Music<br>(Borrow through<br>Freegal App)                       | No due date      | 5 songs/week, 3<br>hours/day<br>streaming |
| hoopla                                                | Hoopla video<br>(streaming<br>service)                                 | 72 hours         | 15<br>checkouts/month                     |
| hoopla                                                | Hoopla music (streaming service)                                       | 7 days           | 15<br>checkouts/month                     |
| kanopy                                                | Kanopy video<br>(stream service for<br>classic movies)                 | No due date      | 5 per month                               |
| OverDrive'                                            | Overdrive<br>ebooks/audiobook<br>(Borrow through<br>the Overdrive app) | 3 weeks          | 25 checkouts and holds                    |

# Resources

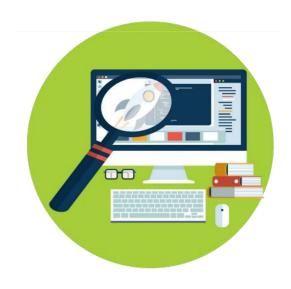

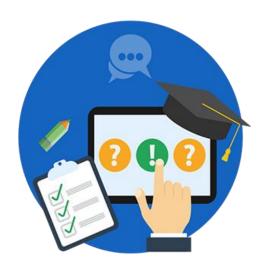

# Online Research Databases

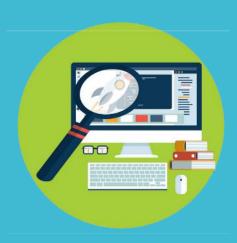

• Encyclopedias, articles, newspapers, and journals available for all ages

- Databases for specific research categories
  - ProQuest
  - Art/History
  - Newspaper collections

# Online Research Database

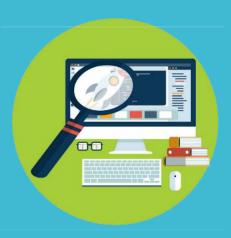

- Go to <a href="https://www.spl.org/online-resources/student-research">https://www.spl.org/online-resources/student-research</a>
- All resources and descriptions located underneath circled section

#### **Student Research**

Search encyclopedias, articles, newspapers and databases to find the information you need for student research projects. We have free resources for students of any age or grade level. For more help with your school projects, see our <u>Student Success</u> program.

On this page: Use our online resources to research your school projects

#### Use our online resources to research your school projects

- Academic OneFile
  - Offers a world of academic research at your fingertips, with more than 17,000 scholarly journals, podcasts and transcripts.
- Access Video

  Access Video lets you watch video on demand from any computer or tablet, with no app or software to download. The Access Video collection includes online shows and documentaries from channels like PBS, BBC, History Channel, A&E and more.
- This online version of the official Associated Press Stylebook is searchable, customizable and updated regularly. It offers writing guidelines for spelling, usage, punctuation and style.
- Find articles and research from more than 750 journals that cover art, architecture, design, costume, crafts and more. This database also includes more than 63,000 images.

# Free Adult Classes

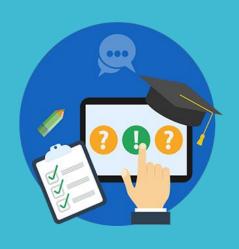

- Technology Skill Classes
- English Classes
- ESOL classes
- Talk Time
- Adult tutoring sessions

## English classes

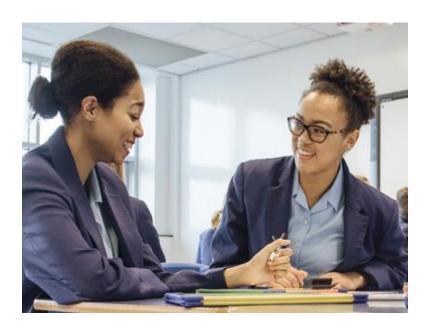

- Learning English skills for work, daily life, conversation
- Resources available
  - In person classes
  - Tutoring
  - Extra online practice

#### **Available Branches:**

- Beginner English
  - Northgate, South Park, Central
- Intermediate English
  - South Park, Beacon Hill, Central

ESOL classes (English for speakers of other languages)

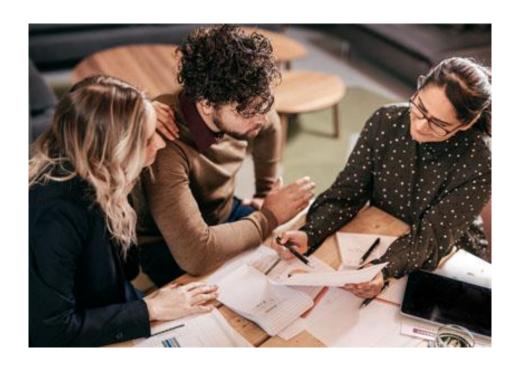

- English lessons for people who don't have English as their first language
- 8-10 week long courses
- Prepares for the citizenship exam

#### Talk Time program

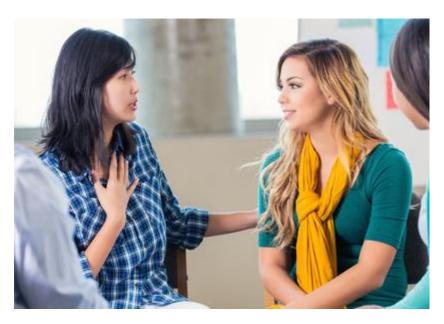

- Conversation groups for practicing and studying English
- Extra practice for non-native English speakers
- Beginner to Advanced groups

#### Available Branches:

 Central, Beacon Hill, Fremont, Lake City

# Adult Tutoring Sessions

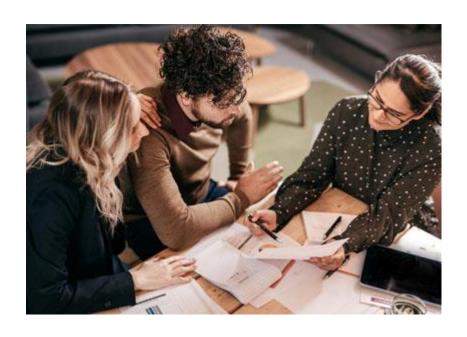

- Drop in tutoring
- Covers a large variety of core subjects including math, English, and others (at a basic/general level)
- Assistance with life skills and job readiness
- Extra materials provided during sessions

#### Available branches:

- Broadview Sat
- Rainier Thurs
- Central Mon, Tues, Wed

# Getting started with classes

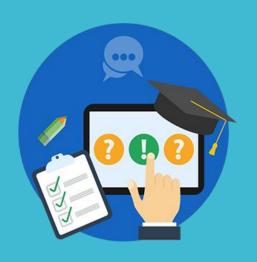

- Classes are mostly drop-in, first come first serve
- Online class schedule will mention start and end dates for each specific program
- Registration is completed after attending the first class session
  - Some classes strictly require registration in order to attend

### Class schedules

 Provided on the adult learning page (https://www.spl.org/programs-and-services/learning/basic-skills)

#### **Upcoming Basic Skills Events**

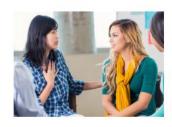

Adults, ESOL Ready to Work Class -English, Computer & Job Skills

Rainier Beach Branch Tuesday, May 21, 2019, 10:15 a.m. - 1 p.m.

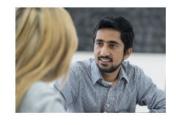

Adults, ESOL Intermediate English Class - For Immigrants Tutoring and Refugees

Central Library Tuesday, May 21, 2019, 10:30 a.m. - 1 p.m.

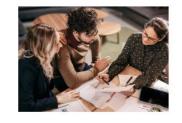

Adults, ESOL Adult Education

Central Library Tuesday, May 21, 2019, 4:30 -6:30 p.m.

View Basic Skills Calendar

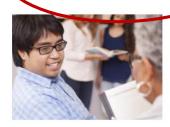

Adults, ESOL Beginner English Class

Central Library Tuesday, May 21, 2019, 5:30 -7:30 p.m.

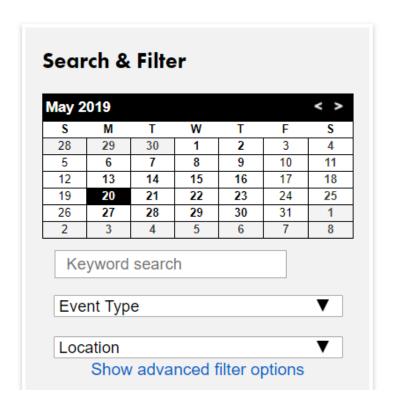

Class schedules can be sorted based on Month/Date, Location, and Event type

#### **Talk Time English Conversation Class**

Monday, May 20, 2019, 4 – 6 p.m.

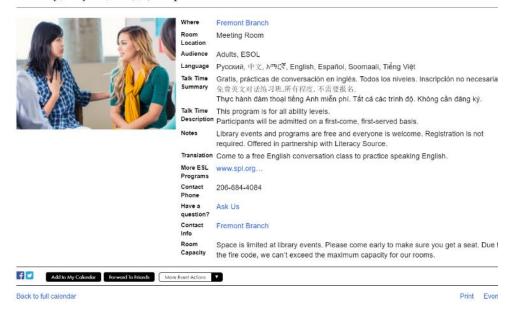

Click on classes to get specific details